### 1. **Acronime și componente**

#### **a) Pentru datele obținute avem următoarele acronime:**

- *BFD* -- bias, flat, dark (darkflats, etc.). Imagini de calibrare
- *RAWSCI* -- raw science. Imaginile brute obținute de diverse instrumente montate pe diferite telescoape.
- *REDSCI* -- reduced science (BFD, plate solving, field correction). Imaginile calibrate: a) corecția de bias și dark, b) corecția de flat, c) rezolvarea soluției astrometrice, d) corecția distorsiunilor câmpului.
- *ImageDetection* -- structura de date pentru o detecție (sursa luminoasă) pe o imagine.
- *Tracklet* -- structura de date pentru un (candidat de) obiect observat pe mai multe imagini; conține o listă de ImageDetection.

#### **b) Pentru componentele pachetului de programe Umbrella se folosește următoarea terminologie (acestea sunt în diferite stadii de testare și dezvoltare conform planificării proiectului)**

1. *Umbrella* -- suita de programe pentru detecție de asteroizi.

2. *Umbrella2* -- biblioteca open-source (https://gitplanet.astro.ro/).

3. *Webrella* -- interfața web.

4. *IPP* – (Image Processing Pipeline) subprogramul de reducere BFD + apelat AstrOmatic pentru plate solving și field correction.

5. *STU* – (Synthetic Tracking Unit) subprogramul pentru aplicarea metodei de synthetic tracking.

6. *Pipeline Umbrella (v4)* - o serie de subprograme (denumite componente în terminologia Umbrella) conectate între ele, care procesează un set de fișiere (de obicei imagini) într-un rezultat (de obicei imagini sau rapoarte de detecție); termenul de v4 se referă că acestea au fost introduse în versiunea 4 a suitei Umbrella (dezvoltată majoritar sub proiectul Parasol).

7. *Pipeline Host* - tip de program ce încarcă și asamblează subprograme Umbrella v4 în pipelineuri pe care ulterior le rulează.

8. *BasicHost -* un program de tip *Pipeline Host*, generic, pentru a fi folosit acolo unde nu este necesară dezvoltarea unui *Pipeline Host* specific, mai avansat.

### 2. **Pachet installer Umbrella**

Am instalat un sistem de update pentru Umbrella pe sistemul *parasol1*. Acesta poate rula pe sistemele de operare ArchLinux și Ubuntu. Pentru a-l folosi aveți nevoie de un access token de la:

*[https://gitplanet.astro.ro/-/profile/personal\\_access\\_tokens \(scope read\\_api\)](https://gitplanet.astro.ro/-/profile/personal_access_tokens%20(scope%20read_api))*

după configurare puteți download-a componente Umbrella direct pe sistem fără a mai fi nevoie să intrați cu browser-ul pe GitLab. Dacă vreți să îl instalați pe PC-ul personal sau un alt PC , pachetele de instalare pentru Ubuntu și ArchLinux se găsesc aici:

*<https://gitplanet.astro.ro/umbrella/umbrella-common/-/packages>*

Pentru a instala BasicHost, proiectul/componenta e umbrella-common și subcomponenta este basichost. Pentru instrucțiuni: *umbrella-update help [comandă]*

*Exemple*: *umbrella-update upstream add gitbrella https://gitplanet.astro.ro/ umbrella-update upstream fetch umbrella-update install --local bh umbrella-common v0.2.2-rc1 basichost -u gitbrella umbrella-update install --local bh pipeline-stu v0.3.0 -u gitbrella*

## **3. Explicații setări STU**

Conținut redactat: Parametrii algoritmului nu sunt publici la acest moment. Aceștia vor fi disponibili după ce articolul științific va fi publicat.

## **4. Cum se rulează IPP**

IPP se poate rula local dacă există instalat AstrOmatic și Astrometry.net. Se rulează ca (în linie de comandă Linux):

*\$ mono --debug <cale>/Umbrella2.ImagePipe.exe <input> <output> < folder temporar>* unde:

- *<input>* este folder-ul cu flat, dark și raw science (light)

- *<output>* este folder-ul unde să salveze fișierele finale

- *< folder temporar>* este folder-ul pentru fișiere temporare

Exemplu:

*mono --debug ./bin/Umbrella2.ImagePipe.exe ./in/2100 ./out/2100/ ./work/2100*/

Structura de foldere este definită în fișierele de configurare. IPP-ul creează master bias, dark, flat. În această versiune folderele trebuie să fie toate prezente (bias, dark, flat).

Versiunile noi de IPP sunt rulate conform secțiunii 5 din acest document.

# **5. Cum se rulează subprogramele Umbrella v4 folosind Basic Host**

#### **Sistemul de subprograme din Umbrella v4**

Pipeline-urile din Umbrella v4 (ce folosesc interfața de pipelines din umbrella-common) sunt distribuite în biblioteci sub forma unor componente. Acestea necesită o aplicație gazdă care să le asambleze într-un pipeline și să le ruleze. O astfel de gazdă este Basic Host-ul din umbrellacommon.

#### **Apelatul Basic Host**

Comenzile următoare folosesc ca proces gazdă aplicația Basic Host. Pentru a putea folosi aceste comenzi, Basic Host trebuie apelat corect.

Următoarele convenții sunt folosite pentru comenzi:

- *\$* cmd reprezintă începutul comenzii cmd pe linia de comandă sub linux
- *>* cmd similar, dar sub Windows. Caracterele de la început reprezintă prompter-ul pentru comandă și nu trebuie introdus ca parte din comandă.

Pentru Linux, Basic Host se apelează cu subcomanda/argumentele subcmd prin:

*\$ mono --debug <cale>/BasicHost.exe subcmd*

Pe calculatoarele unde alias-ul este configurat (calculatoarul parasol), comanda se poate prescurta la

*\$ ubh subcmd* 

Sub Windows, comanda este

*> C:\<cale>\BasicHost.exe subcmd*

Pe calculatoarele unde Basic Host este adăugat la variabila PATH, comanda poate fi prescurtată la

*> BasicHost.exe subcmd*

În acest document este folosit \$ ubh, urmând ca utilizatorii să înlocuiască această comandă cu cea potrivită în funcție de configurația sistemului pe care lucrează.

#### **Comanda help**

Pentru mai multe detalii despre folosirea Basic Host se poate folosi comanda *help* care oferă informații suplimentare despre celelalte comenzi ale Basic Host, deoarece acesta este un ghid ce explică în detaliu doar opțiunile necesare pentru a rula subprogramele. *Exemplu:*

*\$ ubh help \$ ubh help info \$ ubh help run*

#### **Pregătirea unui pipeline**

#### **Instalare**

Pentru a instala un pipeline acesta trebuie dezarhivat (păstrând numele pipeline-ului) în folder-ul pipes din folder-ul unde este instalat Basic Host. De exemplu, pentru STU, zip-urile pipeline-stu-\*.zip trebuie dezarhivate în pipes astfel încât fișierele pentru STU să fie în folder-ul pipes/STU.

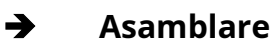

Primul pas pentru a rula un pipeline este configurarea acestuia. Aceasta se realizează prin intermediul unui fișier de configurare. Implicit, acest fișier de configurare se numește config.txt și trebuie să se afle în folder-ul curent, dar poate fi specificat din linia de comandă. În acest fișier de configurare trebuie să existe o secțiune Pipeline, unde sunt sunt specificate componentele din care este asamblat pipeline-ul.

*Exemplu secțiune Pipeline*

*[Pipeline] Helpers=Gpu DetectionMechanism=STU TrackletFilters= ReportGenerator=BasicReporter*

Pentru a afla ce elemente de pipeline sunt instalate și pot fi folosite în mod curent, se utilizează următoarea comandă:

*\$ ubh info list-pipelines*

#### **Apelatul pipeline-ului**

Basic Host este foarte configurabil iar o comandă minimală de a rula un pipeline (pe linux) este: *\$ ubh /cale/la/input*

O comandă mai completă, echivalentă cu cea de deasupra, este:

*\$ ubh run -c config.txt /cale/la/input -o out/ -w work/*

Pentru pipeline-urile de procesare de imagini (IPP), mai sunt disponibile și alte opțiuni.

*Exemplu comandă rulat STU*

*\$ ubh run -c config.txt /cale/la/input -o out/ -w work/* Notă, pentru a putea rula trebuie să existe fișierul config.txt în care este specificat că se rulează STU

#### **Comanda de help**

*\$ ubh help run*

#### **Configurarea unui pipeline**

Pe lângă asamblarea pipeline-ului, elementele individuale se pot configura. Pentru a afla ce setări sunt disponibile se pot obtine aceste informatii chiar de la pipeline. Comanda pentru a face acest lucru este:

*\$ ubh info inspect-element elem*, unde elem este elementul pentru care vrem să aflăm

configurarea